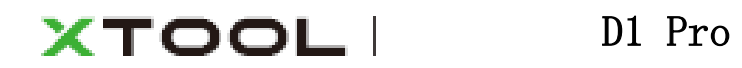

使用説明

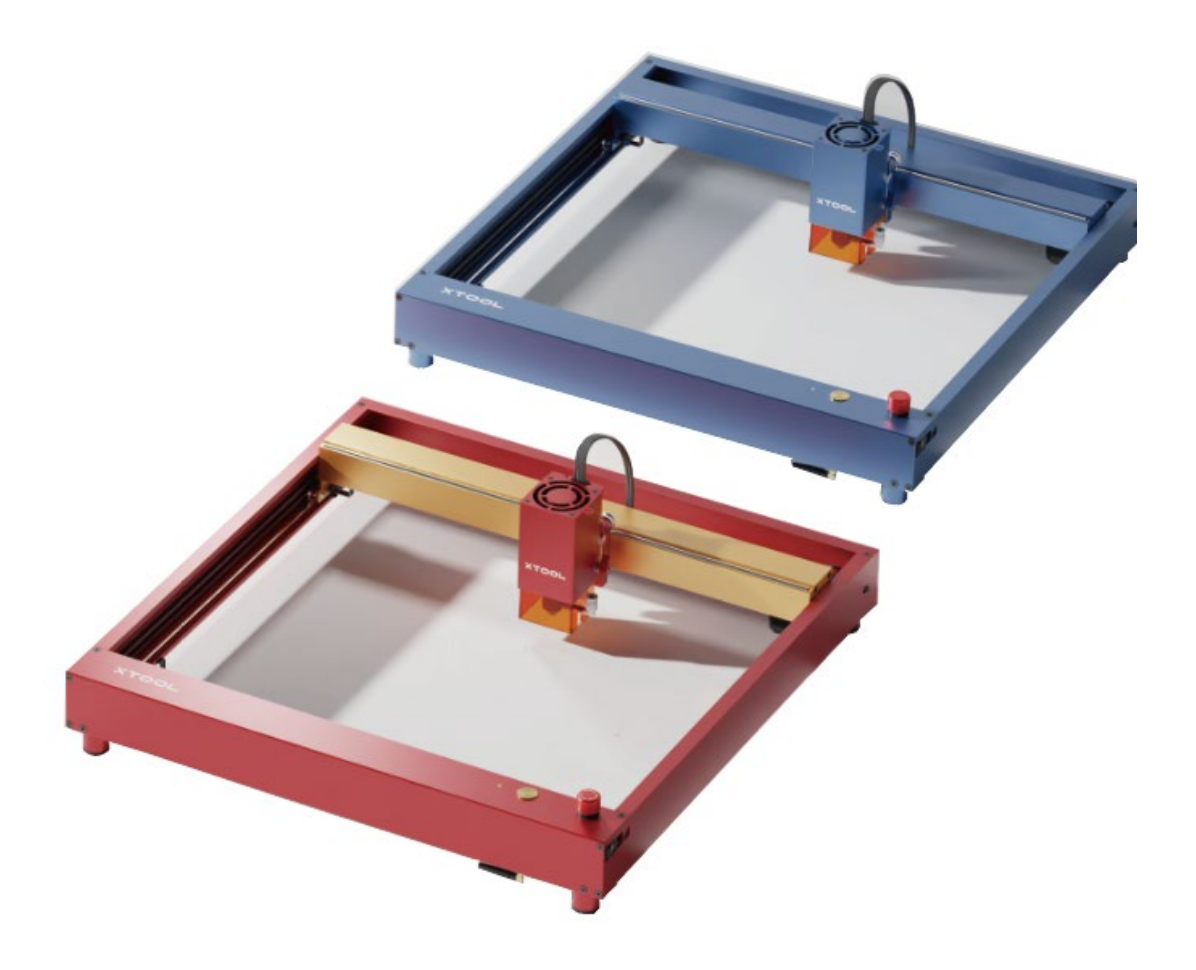

# 内容

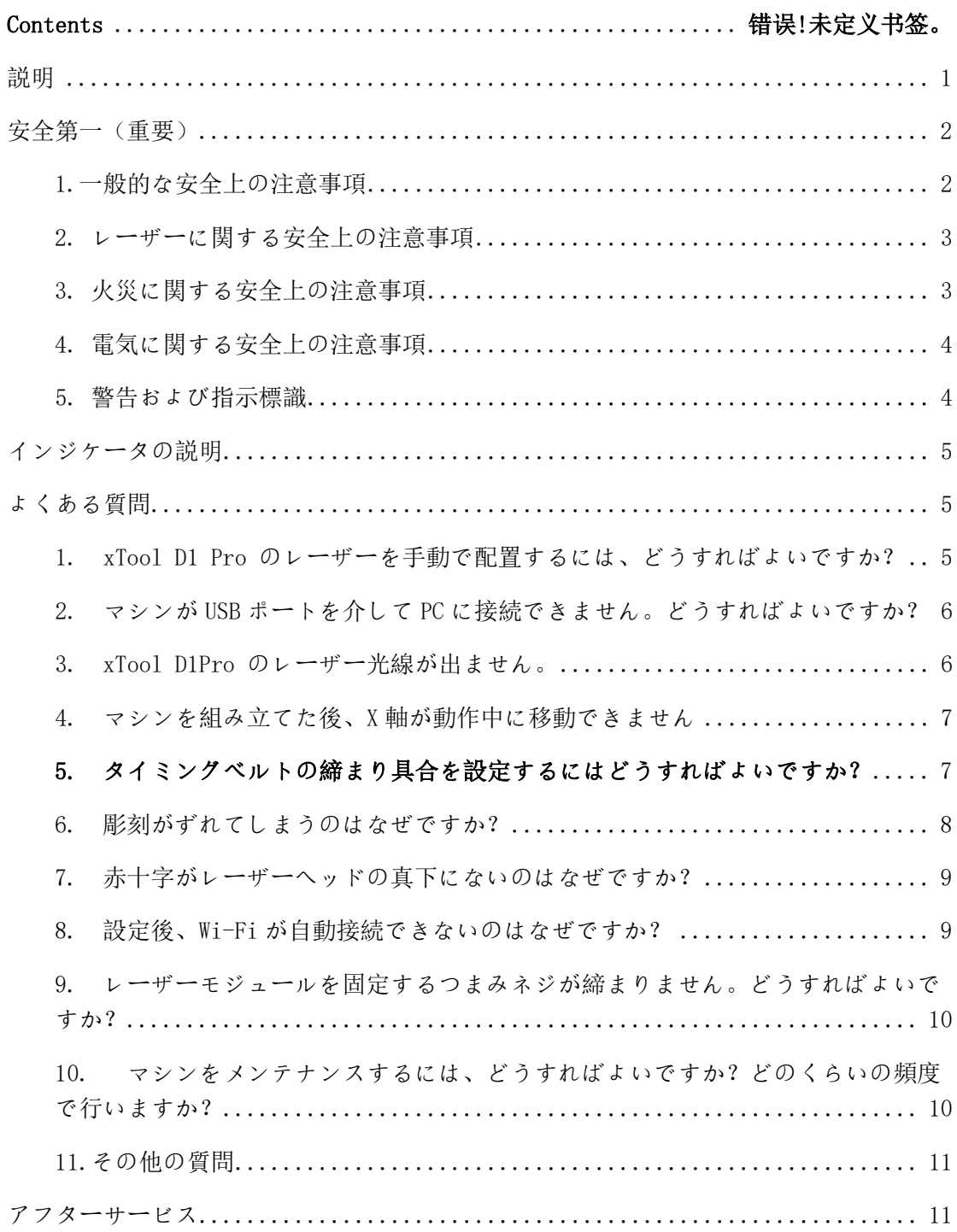

<span id="page-2-0"></span>説明

xTool 製品へようこそ!

製品の利用体験を向上させるために、本製品を初めて使用する場合は製品に付属するす べての資料をよくお読みください。取扱説明書の説明や要求事項に従って製品を使用し なかった場合、または誤解などにより製品を誤操作した場合、当社はそれによって生じ たいかなる損失についても責任を負わないものとします。

当社は、本書の内容を厳密かつ慎重に照合しておりますが、誤字や脱字が残っている場 合があります。

当社は、製品の機能とサービスの品質を継続的に改善することに専念しており、本書に 記載されている製品またはソフトウェア、および本書の内容について、いつでも変更す る権利を留保します。

本書は、ユーザーが製品を適切に使用することを目的とし、ハードウェアおよびソフト ウェアの構成に関する説明は含まれていません。製品の構成については、マニュアルを 参照してください。本書の画像は参照用であり、実際の製品と異なる場合があります。

本マニュアルは、著作権法および規制によって保護されているため、当社の書面による 事前の許可なしに、本書をいかなる手段によっても複製、転写したり、いかなる有線ま たは無線ネットワークでいかなる方法によっても送信したり、いかなる言語に翻訳した り、いかなる内容、写真、レイアウトなどの変更を行ったりすることを禁じます。

当社は製品や関連資材の継続的な改良に取り組んでいます。製品やマニュアルは変更さ れることがあります。更新情報は、makeblock.com/cn/docs/xtool-jp で参照できます。

# <span id="page-3-0"></span>安全第一(重要)

#### 危険

クラス4のレーザー製品は可視光の肌や目への直接の放射や散乱光の照射の危険性がありま す。

ゴーグル等を装備するなど安全対策に努めてください。

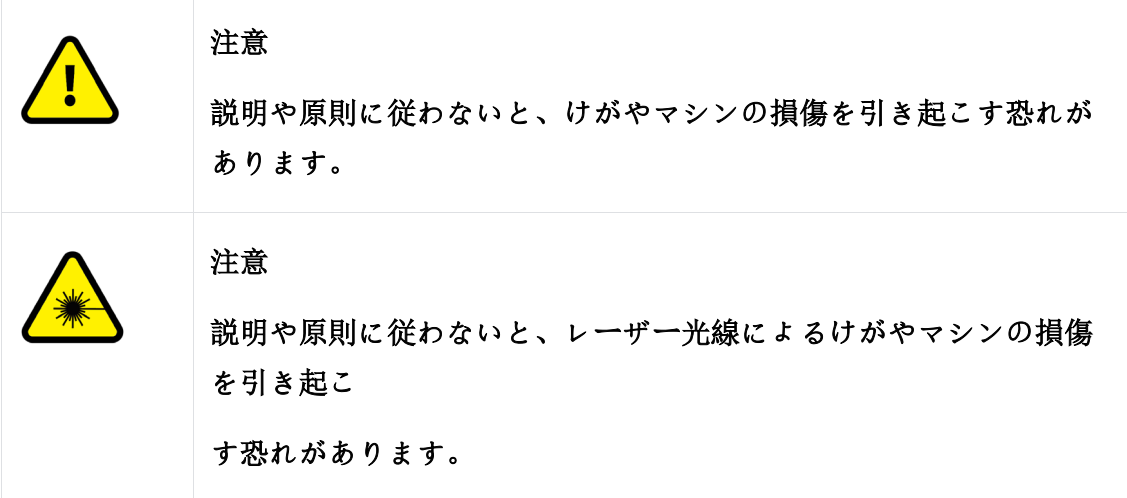

### <span id="page-3-1"></span>1.一般的な安全上の注意事項

マシンを使用する前に、すべての安全上の注意事項と手順を読み、よく理解してく ださい。すべての安全上の注意事項に厳密に従い、マシンが適切に組み立てられ、 適切に機能していることを確認してください。

△● 操作ルールに従ってください。

- 使用前に、毎回マシンに損傷がないか確認してください。損傷や欠陥が見つか った場合は、いかなる操作も行わないでください。
- 作業場が清潔で平らであることを確認してください。
- 許可なくマシンの分解や改造を行わないでください。オペレーティングシステ ムを変更または逆コンパイルを行わないでください。
- マシンの操作エリアを清潔に保ってください。切断や彫刻中に蓄積した残留物 や欠けは危険であり、火災の原因となる可能性があります。定期的にマシンを 清掃してください。
- マシンは 0°C~35°C の温度で正常に動作し、0°C~45°C の温度で適切に保管で きます。0℃未満の温度で操作しないでください。

## <span id="page-4-0"></span>2. レーザーに関する安全上の注意事項

一般的に、レーザーはケーシングと光シールドで動作します。xTool D1 Pro には、 安全インターロックスイッチが搭載されています。作業中に xTool D1Pro を動かす と、レーザーは発光を停止し、人体に害を及ぼすことはありません。レーザー光線 から身を守るためにカバーを搭載していますが、目を保護するためにゴーグルを着 用する必要があります。

安全上の注意事項に従ってください。

- マシンの一部を取り外した状態で操作しないでください。部品を取り外す と、レーザーシステムが露出し、マシンが損傷する可能性があります。
- PVC またはビニール(プラスチック素材は推奨されない)を含む物質を彫 刻または切断しないでください。これらの物質(および塩素/塩化物を含む その他の物質)は、人体に非常に有害な腐食性ガスを発生させ、マシンに 損傷を与える可能性があります。PVC またはビニールを含む物質を彫刻ま たは切断することによって生じた損傷は、Makeblock の保証対象外です。
- 未知の物質を彫刻したり切断したりしないでください。PVC やポリカーボ ネートを含む素材等は、気化/溶融により、有害な煙を放出する可能性があ ります。
- 動作中は、マシンから離れないでください。マシンが正常に動作しているかど うか注意してください。

### <span id="page-4-1"></span>3. 火災に関する安全上の注意事項

動作中は、マシンから離れないでください。

#### 周囲に可燃物を置かないでください。

材料を切断または彫刻するとき、高密度レーザー光線を材料に照射し、表面を加熱 することで燃焼せずに気化させます。しかし、ほとんどの材料は本質的に可燃性で あり、発火して炎上することで、マシン(難燃性材料でできている場合でも)とそ の周辺を焼き尽くす可能性があります。弊社の経験から、レーザーを使用してベク ター画像を基にした切断(特にアクリル)を実行すると、直火が発生する可能性が 最も高くなります。

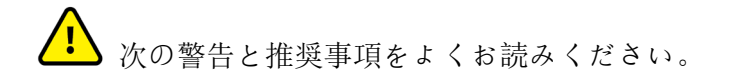

- 煙が適切に排出されるように、作業場が換気のよい場所であることを確認して ください。
- マシンの周りに物質(特に紙などの有機物)を積み重ねないでください。炎の 広がりを引き起こし、発火のリスクを高める可能性があります。
- 動作中は、マシンから離れないでください。マシンの設定が不適切な状態で長 時間放置された場合、または機械的または電気的な故障が発生した場合、火災 の原因となる場合があります。
- 定期的にマシンを清掃してください。切断や彫刻による残留物や欠けが過剰に 蓄積すると、火災の危険性が高まる可能性があります。
- マシンの周囲に可燃性物質、爆発物、またはアセトン、アルコール、ガソリンなど の揮発性溶剤がないことを確認してください。消火器等を近くに設置し、定期的な 保守点検を行ってください。

## <span id="page-5-0"></span>4. 電気に関する安全上の注意事項

次の警告と推奨事項をよくお読みください。

- · 電源の接続中は、マシンを分解しないでください。感電の恐れがあります。
- · マシンが電源に接続されているときは、手やその他の工具で電気領域に触れないで ください。

### <span id="page-5-1"></span>5. 警告および指示標識

xTool D1 Pro では、操作前や操作中にマシンに故障や損傷が発生する可能性がある 場所に、警告および指示標識があります。これらの標識が破損または紛失した場合 は、ただちに交換してください。次のテンプレートを使用して、必要な標識を印刷 できます。

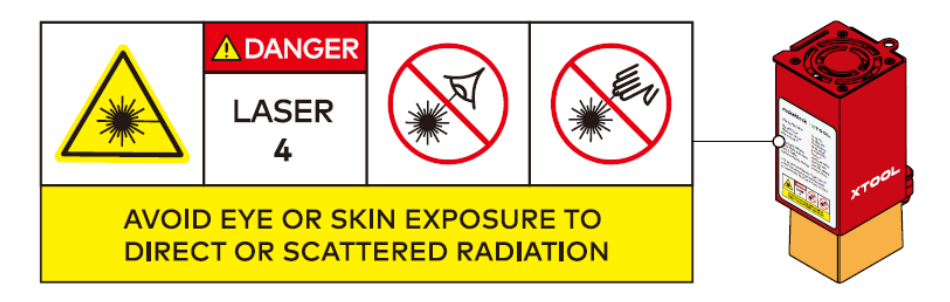

# <span id="page-6-0"></span>インジケータの説明

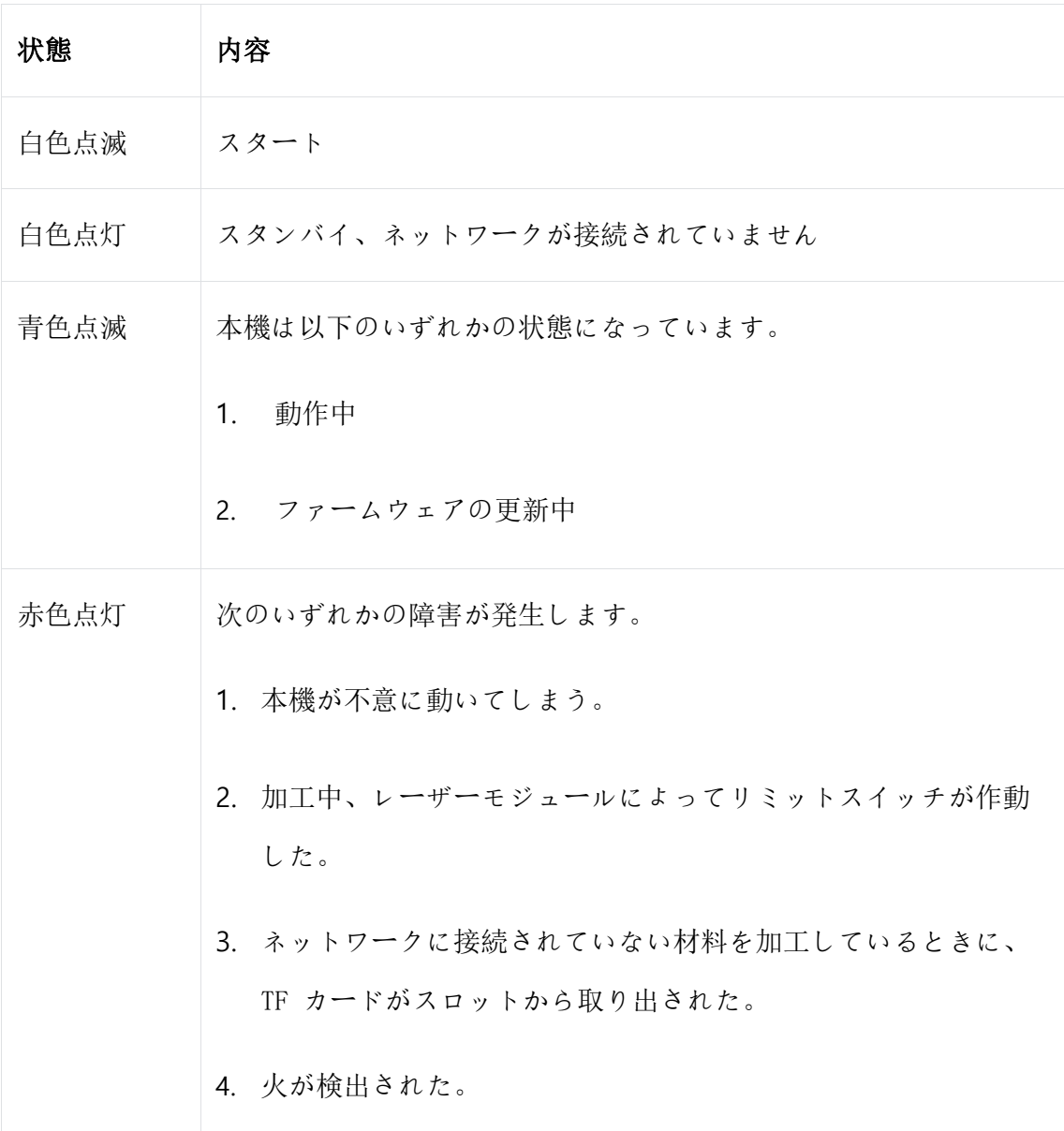

# <span id="page-6-1"></span>よくある質問

- <span id="page-6-2"></span>1. xTool D1 Pro のレーザーを手動で配置するには、ど うすればよいですか?
- · 焦点距離設定バーを下にし、レーザーモジュール左のつまみネジを反時計方向に 回して緩めてください。
- · レーザーモジュールを上下にスライドさせ、焦点距離設定バーの下端を加工する

材料にぴったりと合わせてください。

<span id="page-7-0"></span>· つまみネジを締め、焦点距離設定バーを元に戻してください。

## 2.マシンが USB ポートを介して PC に接続できません。

### どうすればよいですか?

#### 考えられる原因:

CH340 ドライバが正常にインストールされていません。パソコンにダウンロード し、インストールしてください。

• Windows の場合

[https://www.wch-ic.com/downloads/CH341SER\\_EXE.html](https://www.wch-ic.com/downloads/CH341SER_EXE.html)

• macOS の場合

[https://www.wch-ic.com/downloads/CH341SER\\_MAC\\_ZIP.html](https://www.wch-ic.com/downloads/CH341SER_MAC_ZIP.html)

ドライバをダウンロードしてインストールした後、PC とマシンを再起動します。

## <span id="page-7-1"></span>3.xTool D1Pro のレーザー光線が出ません。

#### 考えられる原因:

- レーザー出力が低すぎる設定になっています。
- レーザー出力ケーブルが緩んでいます。

• レーザーモジュール接続ケーブルのコネクタを主制御盤に逆挿入してくださ い。

#### 解決策:

- · 電源設定を確認し、1%など小さい値に設定されている場合は、大きい値に設定し てください。
- · 問題が解決しない場合は、メインコントロールボードの接続ケーブルを抜き差し してください。コネクタを逆に差し込まないでください。

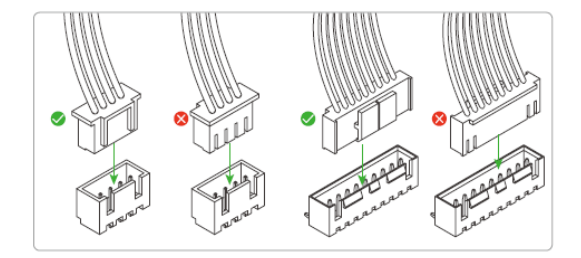

· 問題が解決しない場合は、レーザーの接続ケーブルを抜き差しし、ケーブルが破損 していないか確認してください。

### <span id="page-8-0"></span>4.マシンを組み立てた後、X 軸が動作中に移動できま

#### せん

考えられる原因:

X 軸のモーターケーブルが緩んでいるか、タイミングベルトが正しく取り付けられて いません。

解決策:

- · X 軸のモーターケーブルの両端を確認してください。緩んだり、所定の位置に挿入さ れていな
- かったりする場合は、正しく再接続してください。
- · マシンを裏返し、X 軸のタイミングベルトを確認してください。正しく設置されてい ない場合は、

<span id="page-8-1"></span>再設置してください。

### 5.タイミングベルトの締まり具合を設定するにはどう

### すればよいですか?

#### Y 軸ベルト

(1) ネジ 1 を緩めてから、ネジ 2 を回転させて締め具合を設定します。

(2) ネジを時計回りに回してベルトを締めます。反時計回りに回してベルトを緩めま す。

- (3) 左右のプレートにタイミングベルトを同じ締まり具合で設定していることを確認し てください。
- (4) 締まり具合を設定したら、ネジ 1 を締めます。

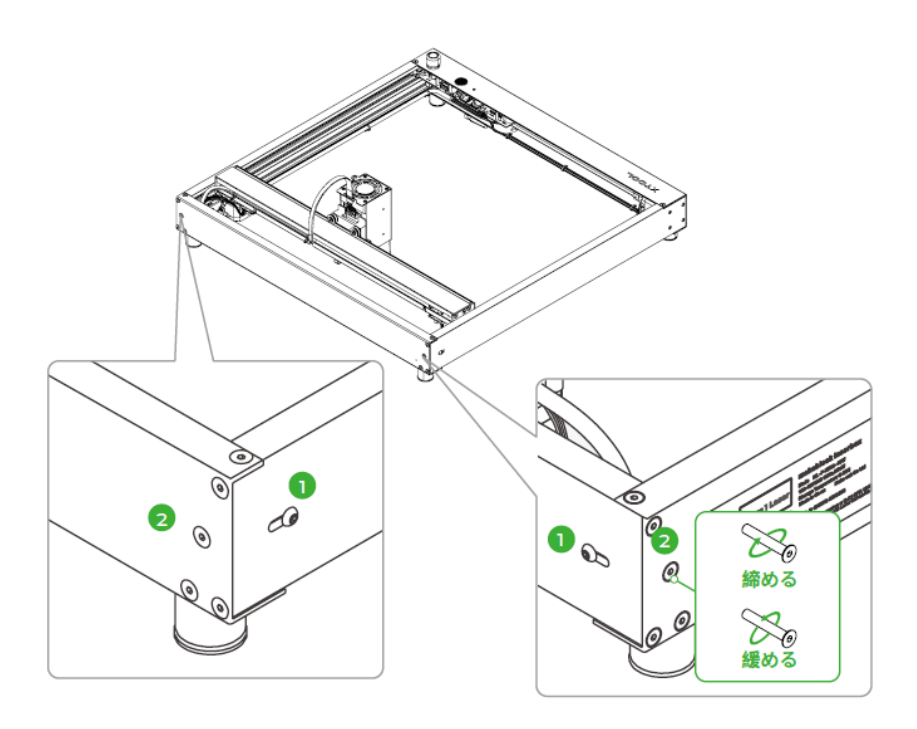

#### X 軸ベルト

(1)ネジ 1 を緩めます。

(2)ネジ 2 を時計回りに回してベルトを締めます。反時計回りに回してベルトを緩めま す。

(3)締まり具合を設定したら、ネジ 1 を締めます。

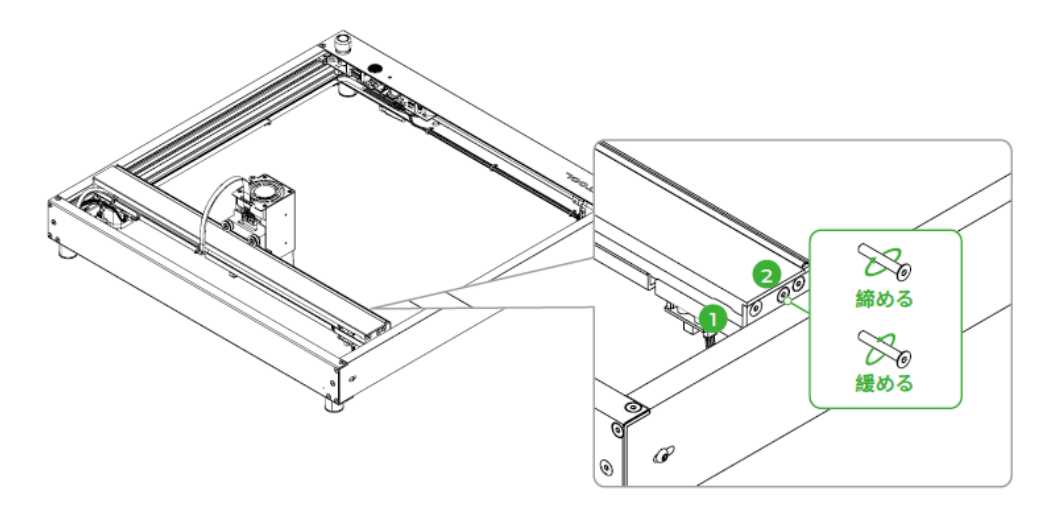

# <span id="page-9-0"></span>6. 彫刻がずれてしまうのはなぜですか?

#### 考えられる原因:

タイミングベルトがきつく設定されています。

#### 解決策:

X 軸と Y 軸のタイミングベルトを確認してください。ベルトの上下を指で押さえて、締

まり具合を感じます。緩すぎや、きつすぎの場合は、ネジを回し、張りを設定してくだ さ詳しくは、FAQ 5「タイミングベルトの締まり具合を設定するにはどうすればよいです か?」を参照してください。

### <span id="page-10-0"></span>7.赤十字がレーザーヘッドの真下にないのはなぜです

### か?

赤十字光線ビームとレーザー発光点の間には 16mm の間隔があります。赤十字はフレミン グに使用されます。動作を開始すると、レーザーは X 軸に沿って左に 16mm 移動します。 赤十字の線は、光線カバーの屈折のためにまっすぐではありません。これは彫刻には影 響しません。

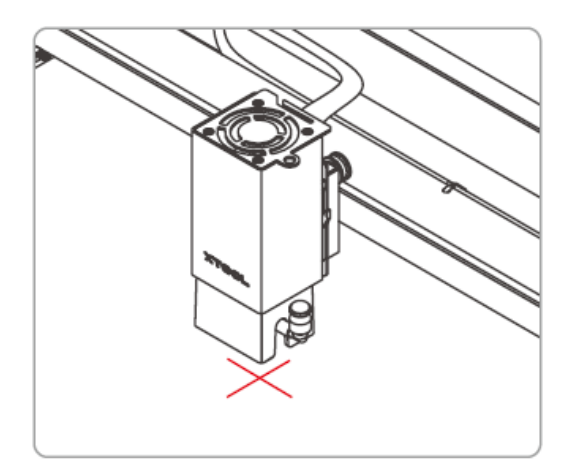

### <span id="page-10-1"></span>8. 設定後、Wi-Fi が自動接続できないのはなぜです

#### か?

#### 考えられる原因:

Wi-Fi の IP アドレスが変更されました。マシンを再起動するときに使用される IP アド レスは、Wi-Fi の構成に使用したものと同じではありません。xTool D1Pro は、IP アド レスに従って Wi-Fi に接続しています。

#### 解決策:

- 携帯電話を使用してホットスポットを設定して、Wi-Fi を構成してください。ソフ トウェアを再起動して、マシンを再接続します。
- Wi-Fi の固定 IP アドレスを設定します。

### <span id="page-11-0"></span>9. レーザーモジュールを固定するつまみネジが締まり

### ません。どうすればよいですか?

長時間使用すると、つまみネジが緩むことがあります。六角レンチを使用して締めてく ださい。

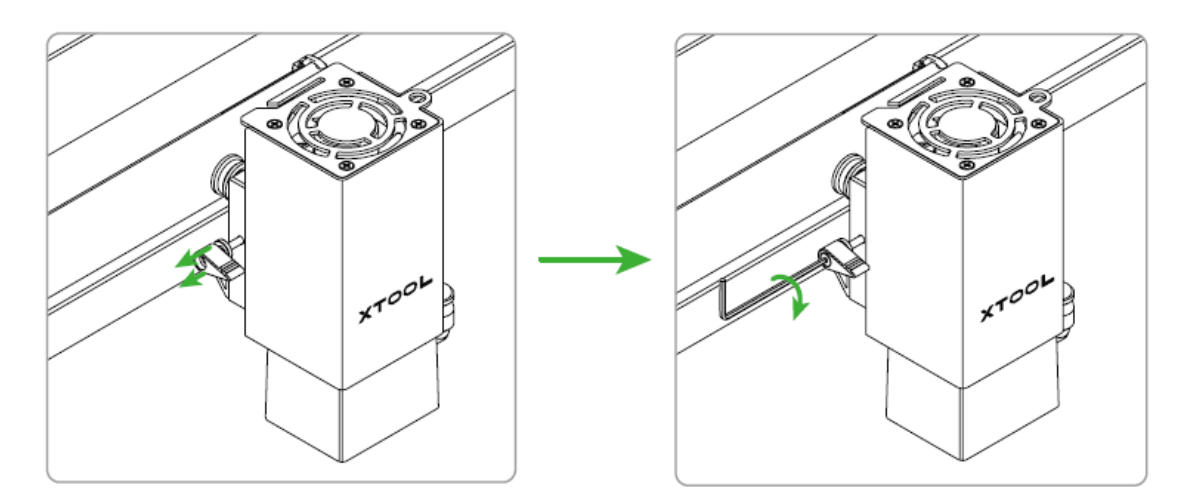

## <span id="page-11-1"></span>10. マシンをメンテナンスするには、どうすればよ

### いですか? どのくらいの頻度で行いますか?

スライドロッドはクロムメッキの光学回転軸部品です。錆びないように定期的に光学回 転軸部品に

潤滑剤を塗布する必要があります。詳細は次のとおりです。

#### 期間:

 $\bullet$ 

通常、マシンを 15 日から 2 か月使用した後、グリスを塗布します。

- マシンが頻繁に使用され、1 日 8 時間以上動作する場合、少なくとも 15 日に 1 回グ リスを塗布する必要があります。
- 使用頻度が低く、1 日 2 時間以内で動作する場合、少なくとも 2 か月に 1 回グリス を塗る必要があります。
- スライドロッドが汚れている、または不純物が見つかった場合。光学回転軸部品の 表面を清掃し、グリスを塗布してください。

#### メンテナンス時の注意事項:

- メンテナンス前は、光学回転軸部品の表面の汚れや不純物を取り除いてください。
- メンテナンス中は、グリスが均一に塗布されていることを確認し、余分なグリスを

拭き取り、光学シャフトが清潔で不純物がないことを確認してください。

- ンシテナンス後は、X 軸と Y 軸のプロファイルを手動で押したり引いたりして、詰 まりのないスムーズな操作を確保します。
- メンテナンスには、X 軸と Y 軸の合計 4 本の光学回転軸部品が含まれます。

### <span id="page-12-0"></span>11.その他の質問

問題が解決しない場合は、アフターサービスを受けるために、Makeblock の専門保守担 当者 (jp@xtool.com)までメールで問い合わせることができます。メールには、問題を 示す動画、マシンのファームウェアバージョン、およびマシンのシリアル番号を含めて ください。

# <span id="page-12-1"></span>アフターサービス

アフターサービス(販売後サービス)とテクニカルサポートについては、 support@xtool.com

または jp@xtool.com にお問い合わせください。